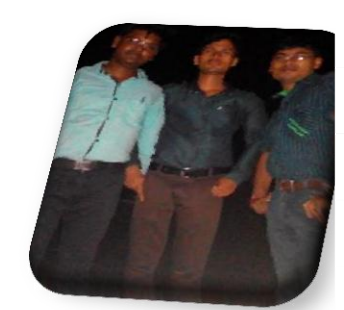

**Chandan Mandal(10-Apr-2016)**

computer Faster Command.

## Step1:

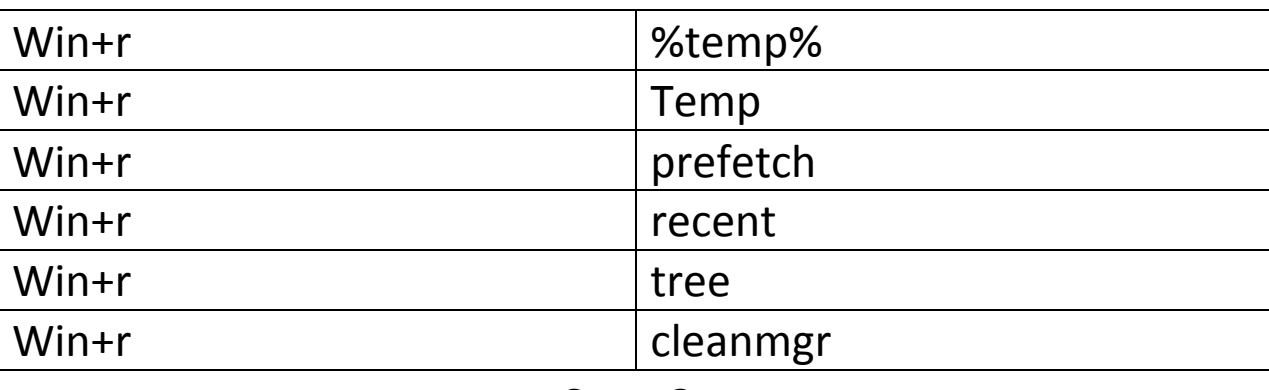

Step2:

Start->All programs->Accessories->Command Prompt->Right click.

Type:

1.Defrag drive\_name [enter].

Example:- defrag c: [enter]. And so on…

## Step3:

1.Must be install antivirus with key. Are not install free antivirus…

And you will be update the antivirus each an everyday….and then scan the total system(computer).

## step4:

- 1. After install each an every application and other softwate must be restart to your personal computer.
- 2. And carefully use the personal computer.

## **Thank you ……**